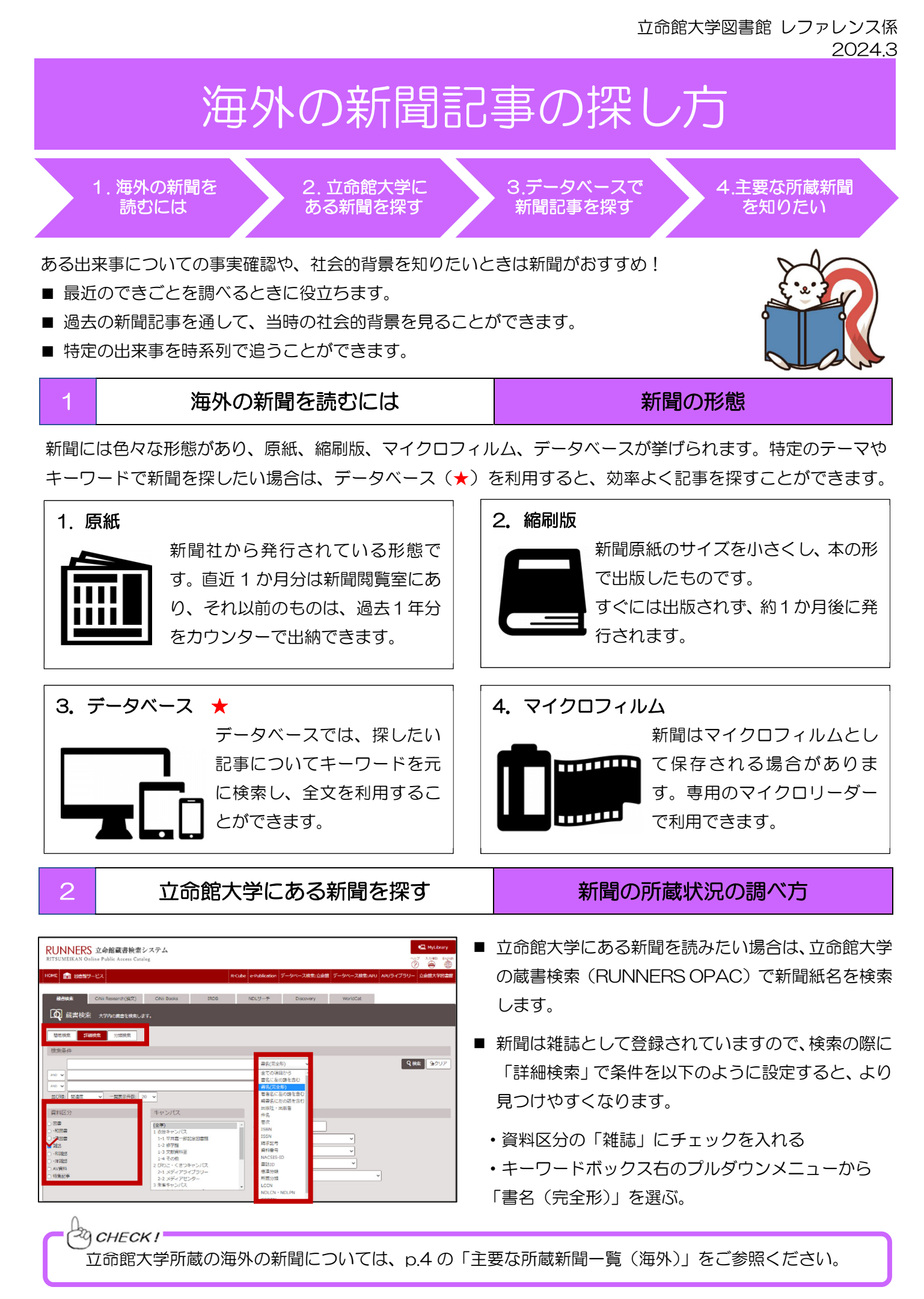

3 データベースで新聞記事を探す 制 新聞記事検索データベースの使い方

新聞記事を探す際にデータベースを使うと、調べたいテーマに関するキーワードや年代を指定して記事を見つける ことができます。また、過去から現在までに発行された新聞記事を一括で探せるのでとても便利です。

## 1.データベースへのアクセス

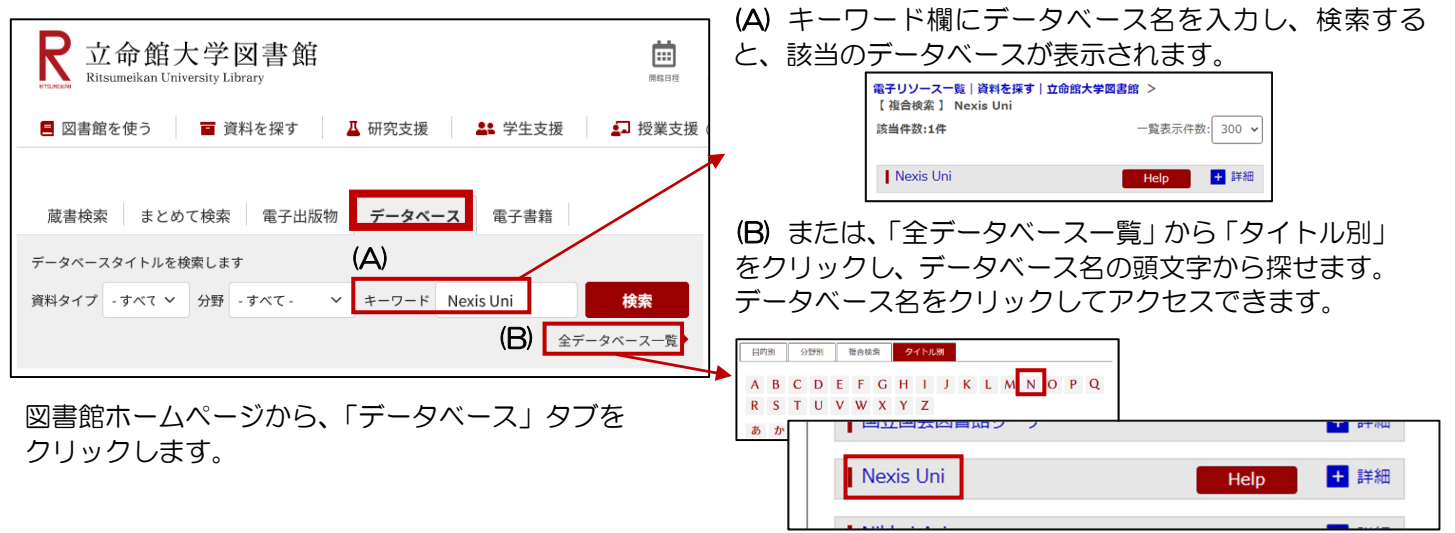

## 2. 主な新聞記事検索データベース

(1) Nexis Uni

世界の主要紙、プレスリリース、ニュース番組原稿などを検索できます。

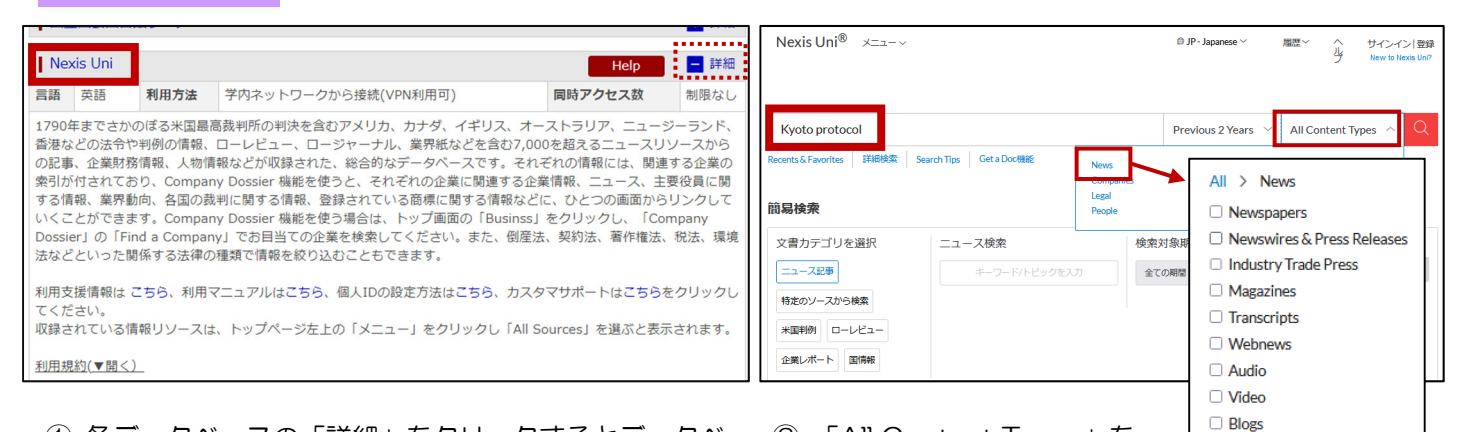

① 各データベースの「詳細」をクリックするとデータベ ースの説明が表示されます。データベースに接続するに はデータベース名をクリックします。

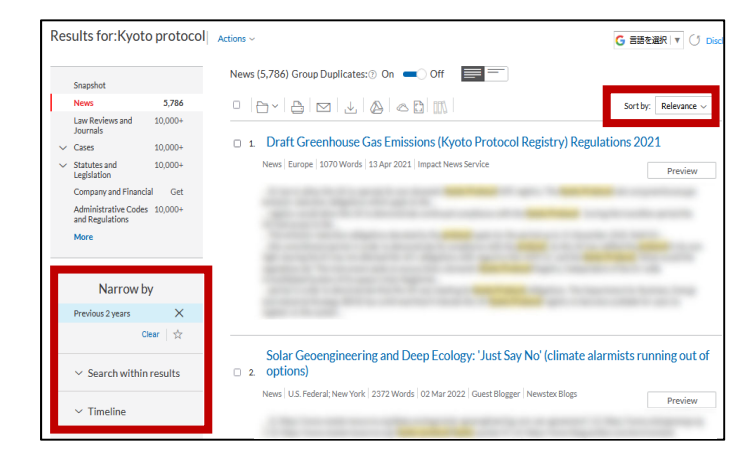

③ 検索結果一覧から、期間などを指定して絞り込むこと や、関連度・タイトル・日付などで結果を並べ替えるこ とができます。

② 「All Content Types」を クリックし、「News」を選択します。新聞や Web ニュー スなどの媒体を指定して、キーワードを入れて記事を検 索します。

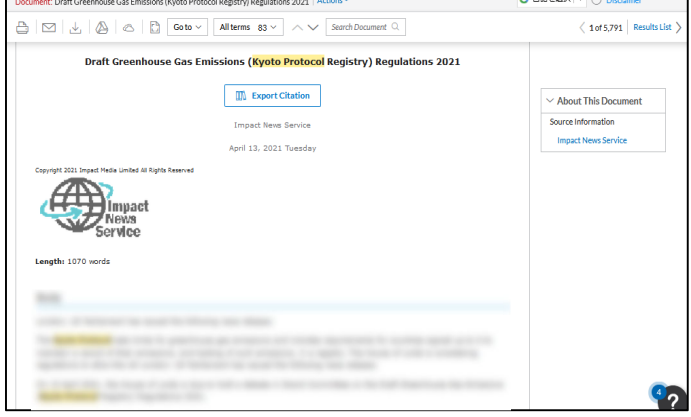

④ 記事タイトルをクリックすると本文が表示されます。

立命館大学図書館 レファレンス係 2024.3

(2) ProQuest アメリカ・カナダを中心に、世界の主要紙を検索できます。

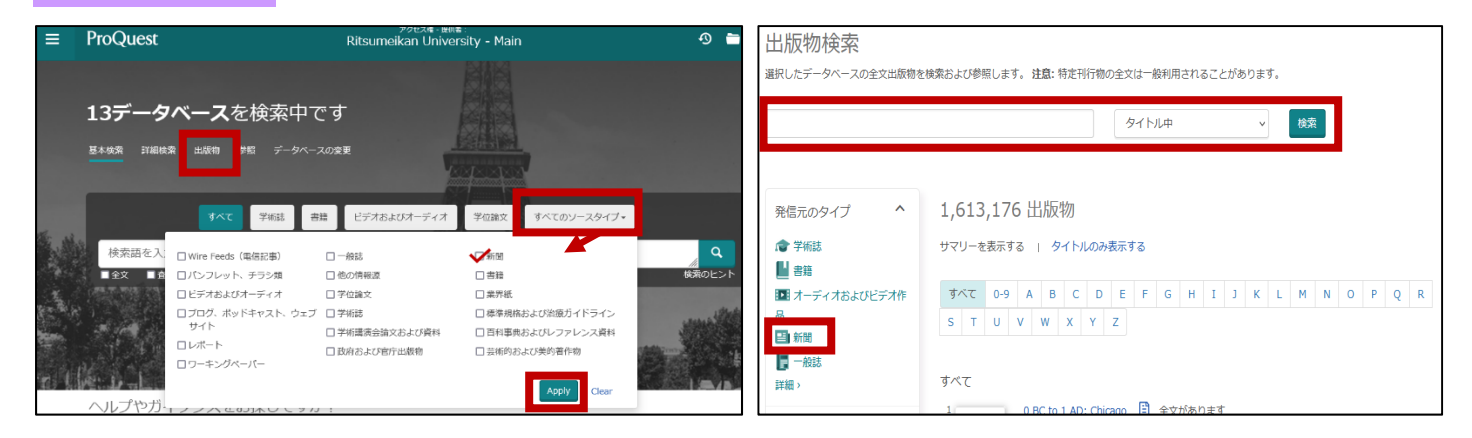

① トップ画面から検索語を入力して記事検索、または 「出版物」から特定の新聞に掲載された記事の検索がで きます。ここでは「出版物」からの検索を紹介します。

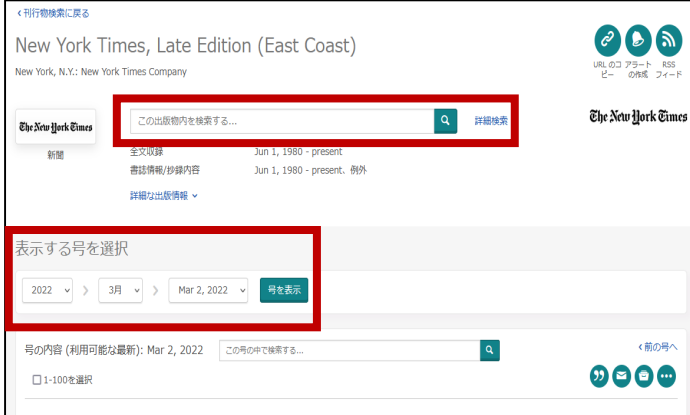

③ 新聞紙のタイトルをクリックすると収録期間などの 情報が確認できます。この画面から、出版物内の記事検索 や特定の号を閲覧できます。

② 出版物検索画面から新聞紙名を入力し、検索します。 または、出版物のタイプ「新聞」を選択し、新聞紙の一覧 を見ることもできます。

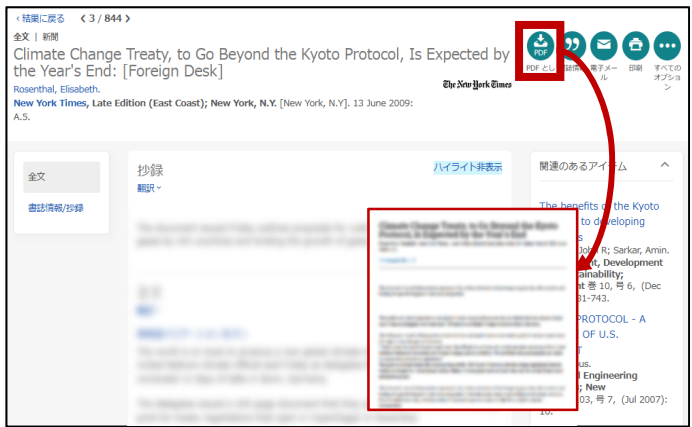

④ 検索結果から記事のタイトルをクリックし、記事を 読むことができます。記事の詳細画面から全文 PDF の ダウンロードが可能な場合もあります。

(3) PressReader 約 100 か国の新聞が、原紙と同じように閲覧できます。 ギ外では利用できません。

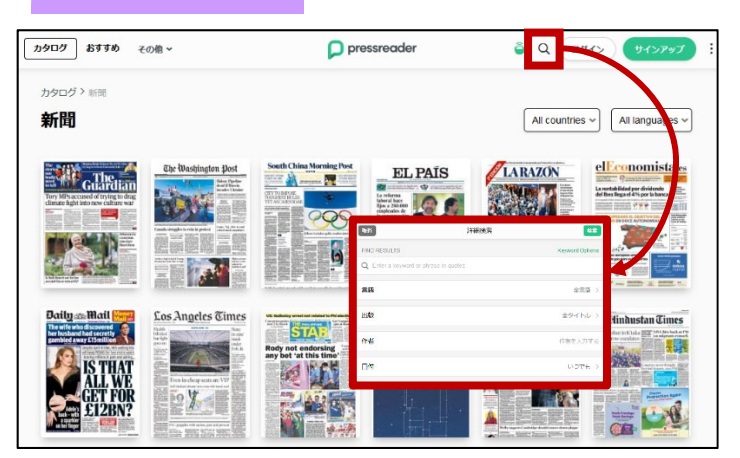

- ① トップ画面右上の虫眼鏡マークをクリックすること で詳細検索機能を使えます。詳細検索では、キーワード や日付などから新聞記事を検索することができます。
- The Washington Post カタログ おすすめ その他、  $80000$ □ 少曜.8 Feb 2022 ♡ 私の出版物に追加  $\overline{\phantom{a}}$ The Washington Nost The Washington Dost Ф  $\frac{1}{2}$ **Biles Partie**<br>*draft* Result Open this issue in E. E. Washington Pos Balco scients<br>addition cults<br>possible ä A= テキスト・ドュー

② 紙面の画像をクリックすると、最新号が表示されま す。ページビューまたはテキストビューで閲覧可能です。

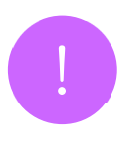

VPN 接続をすると、自宅の PC やスマートフォンからでも図書館の提供するデータベースや電子書籍 を利用することができます。詳しくは RITSUMEIKAN IT サポートサイトを参照してください。 https://it.support.ritsumei.ac.jp/hc/ja/articles/900006789143

# 4 主要な所蔵新聞を知りたい 主要新聞一覧 & 入手方法

 立命館大学ではたくさんの海外の新聞を所蔵していますが、ここでは一部を紹介します。 蔵書検索(RUNNERS OPAC)で他の海外の新聞もぜひ調べてみてください。

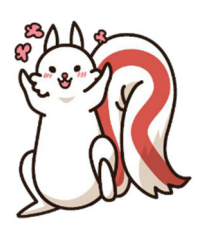

## 主要な所蔵新聞一覧(海外)

Ļ

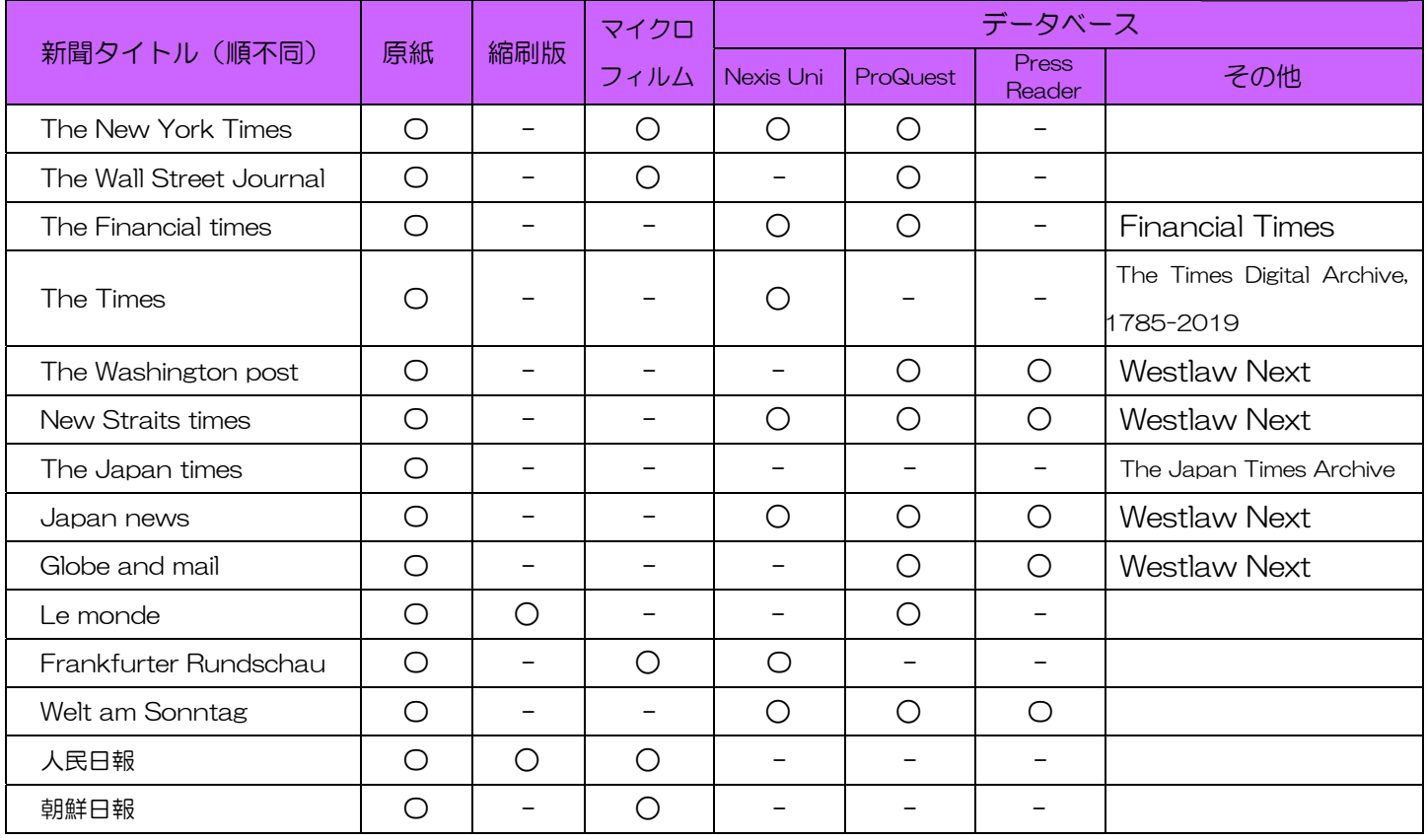

### **ZO CHECK!**

上記一覧の新聞の原紙は立命館大学で所蔵していますが、海外の新聞の場合数日遅れて入荷します。 最新に近い記事を読みたい場合や、特定のテーマについての記事を調べたい場合は、新聞記事検索デー タベースを利用しましょう。

## 読みたい新聞が他キャンパスに所蔵されている場合は?

原紙の取り寄せはできませんが、縮刷版、マイクロフィルム版は取り寄せることができます。 マイクロフィルムは、図書館内のマイクロリーダーで利用できます。 詳しくは各館サービスカウンターへお問い合わせください。

### 立命館大学以外の大学図書館にある資料を使うには?

- ・所蔵館に訪問して利用する・・・事前に申し込みが必要です。 (立命館大学との協定校の場合、直接訪問できる図書館もあります。)
- ・新聞記事のコピーを取り寄せる・・・(※有料のサービス)

コピー料金は所蔵館により異なります。その他郵送代、手数料等すべて利用者の実費負担です。

わからないことがあれば レファレンスカウンターに聞いてみよ